# PixCompare Hilfe

PixCompare nutzt Bildmerkmale wie Farben und Kontrast um Duplikate oder ähnliche Bilder zu finden. Dabei hilft es Ordnung in Deine Kamera Aufnahmen zu bringen und Speicherplatz zu sparen!

## Normale Nutzung

Drücke Suchen um die Suche zu starten. Während die Suche läuft, wird oben der Verlauf dargestellt und erste Resultate werden in der Liste angezeigt sobald verfügbar. Nachdem der Suchvorgang abgeschlossen ist, können durch antippen der Vorschaubilder die Detailbilder angezeigt werden.

Wenn unten links der Selektiermodus angewählt ist, können die Bilder direkt zum Löschen markiert werden:

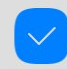

Delete Selected

Wenn eines oder mehrere Bilder zum löschen markiert sind, wird der Knopf Auswahl löschen selektierbar.

Markierte Bilder werden mit einem roten Papierkorb Symbol versehen:

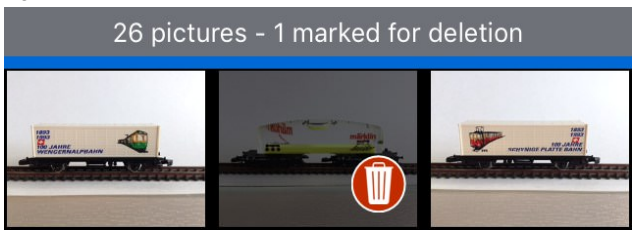

In der Detailansicht können Bilder zum löschen markiert werden, indem auf den Papierkorb unten rechts gedrückt wird. Wenn der Papierkorb nur grau erscheint, kann das Bild nicht gelöscht werden. (Synchronisierte Bilder können zB nicht gelöscht

werden.)

Mit dem Info Knopf unten links werden Datum und Grösseninformationen eingeblendet.

## Bilder Löschen»

Wenn Bilder zum Löschen markiert sind, können sie mit "Auswahl löschen" entfernt werden.

Gelöschte Bilder werden in den Fotos Papierkorb verschoben und können innerhalb 30 Tagen wieder zurückgeholt werden. (Nur in der Fotos App)

#### Suche anpassen

Du kannst auch ein **spezifisches Album** zur Suche auswählen, oder gleich alle Bilder in Deiner Sammlung durchsuchen. Die Anzahl gleichzeitig durchsuchbaren Bilder ist jedoch abhängig vom verwendeten Gerät. Auf einem iPhone 6S können zB maximal 10'000 Bilder durchsucht werden.

Bilder welche von Deinem Computer synchronisiert wurden, können nicht gelöscht werden. Ein weisses Schloss-Symbol erscheint kurz wenn versucht wird ein Bild anzuwählen, welches nicht gelöscht werden kann.

#### Privatsphäre

Alle Bilder werden nur lokal durchsucht und verarbeitet. Bilder verlassen zu keinem Zeitpunkt das Gerät. Beachte auch unsere [Privacy Policy.](https://www.lakehorn.com/privacy-policy/) (nur in englisch)

# Weitere Informationen Online

- o [PixCompare Homepage](https://www.lakehorn.com/ipixcompare)
- o [Kontakt Support](https://www.lakehorn.com/support)